### **BAB IV**

### **HASIL PENELITIAN**

Untuk menjabarkan hasil penelitian, peneliti akan memulainya dengan memaparkan gambaran umum tentang *DAW (Digital Audio Workstation),* kemudian baru dibahas tentang peran *DAW* menurut hasil wawancara, buku dan video.

### **A. Gambaran Umum** *Digital Audio Workstation (DAW)*

Menurut buku *Practical Recording Techniques, DAW (Digital Audio Workstation)* adalah *software* rekaman musik yang menghubungkan komputer dengan *audio interface* atau *sound card.* 32

Menurut narasumber mahasiswa *DAW (Digital Audio Workstation)*  merupakan *software* untuk membuat musik dan merekam suara apapun, termasuk membuat *scoring* film, merekam lagu dan kebutuhan lainnya yang berkaitan dengan *audio*. 33

Menurut Agus Hardiman *DAW (Digital Audio Workstation)* merupakan *software* berbasis *audio digital*, yang dapat memproduksi musik dari awal sampai akhir, yaitu mulai dari proses *input,* merekam, mengedit, memanipulasi *mixing* dan *mastering,* sampai menjadi output atau hasil akhirnya. *DAW (Digital Audio* 

<sup>32</sup> Bruce Bartlett dan Jenny Bartlett. 2008. *Practical Recording Techniques*. Burlington : Elsevier,

 $33$  Lampiran, hlm. 75.

*Workstation)* dapat merekam suara dari sumber apapun, seperti *audio analog, midi, virtual instrument* dan sebagainya.<sup>34</sup>

Dari penjelasan diatas dapat disimpulkan bahwa *DAW (Digital Audio Workstation)* merupakan *software* perekam suara, yang dapat mengedit dan memanipulasi suara-suara yang telah direkam, sehingga dapat menghasilkan kualitas suara yang baik.

## **1. Komponen-komponen dalam layar** *Digital Audio Workstation (DAW)*

Dalam bagian ini, peneliti mengobservasi video "Belajar *Nuendo / Cubase* (Part 4/24 : Komponen Layar)" yang terdapat dalam channel youtube "Artsonica". Artsonica *The Art of Sound Technology* merupakan sekolah yang mempelajari tentang produksi audio dan penggunaan software *DAW* yang telah memiliki *Steinberg Certified Training Center*. Artsonica sering membagikan tips dan trik, serta tutorial yang berkaitan dengan penggunaan *DAW (Digital Audio Workstation)* melalui channel youtube artsonica*. DAW* yang digunakan pada video tersebut adalah *Nuendo* 4 dari *Steinberg.*

Link video : https://www.youtube.com/watch?v=4J6oYDaIwv4

<sup>&</sup>lt;sup>34</sup> Lampiran, hlm. 76.

### **a.** *Project Windows*

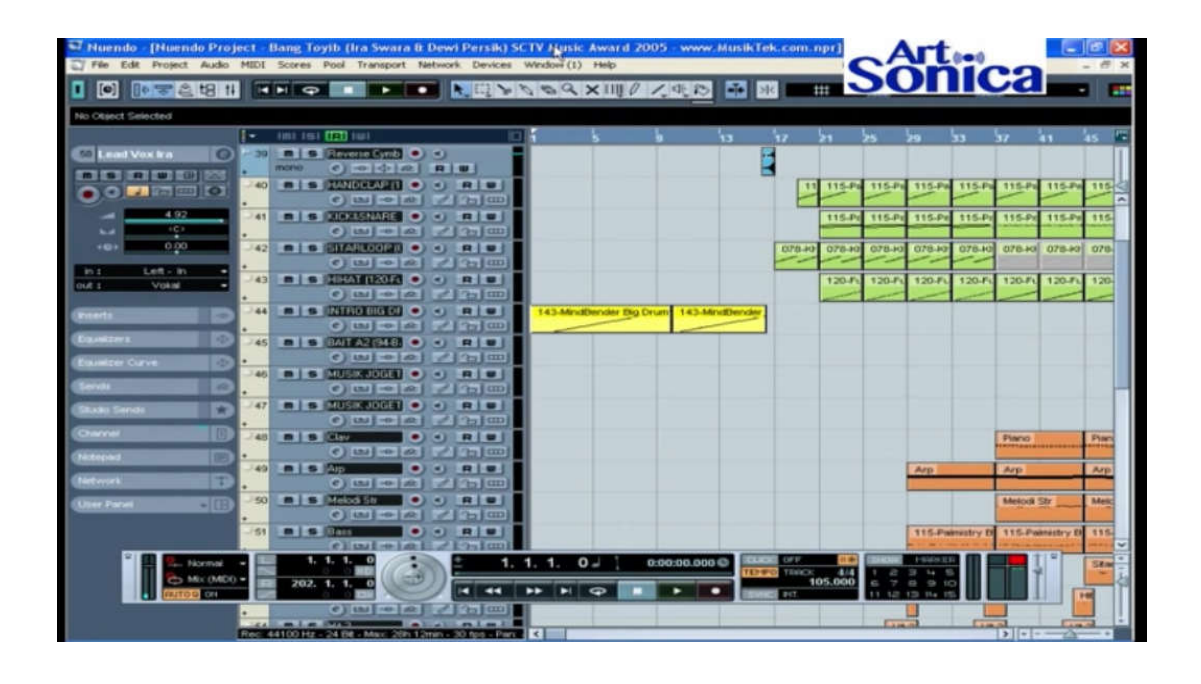

Gambar 4.1. *Project Windows Nuendo* Sumber : https://www.youtube.com/watch?v=4J6oYDaIwv4

*Project windows* merupakan tampilan utama dari *DAW (Digital Audio Workstation),* merupakan tempat dimana seorang yang menggunakan *DAW* bekerja dan menghabiskan waktu, *project windows* terdiri dari beberapa bagian yang akan dijelaskan pada poin selanjutnya

**b.** *Tittle Bar*

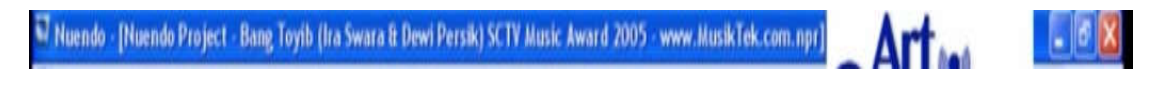

Gambar 4.2. *Tittle Bar Nuendo* Sumber : https://www.youtube.com/watch?v=4J6oYDaIwv4

*Tittle Bar* berfungsi untuk menunjukkan nama *project* yang sedang dikerjakan.

### **c.** *Menu Bar*

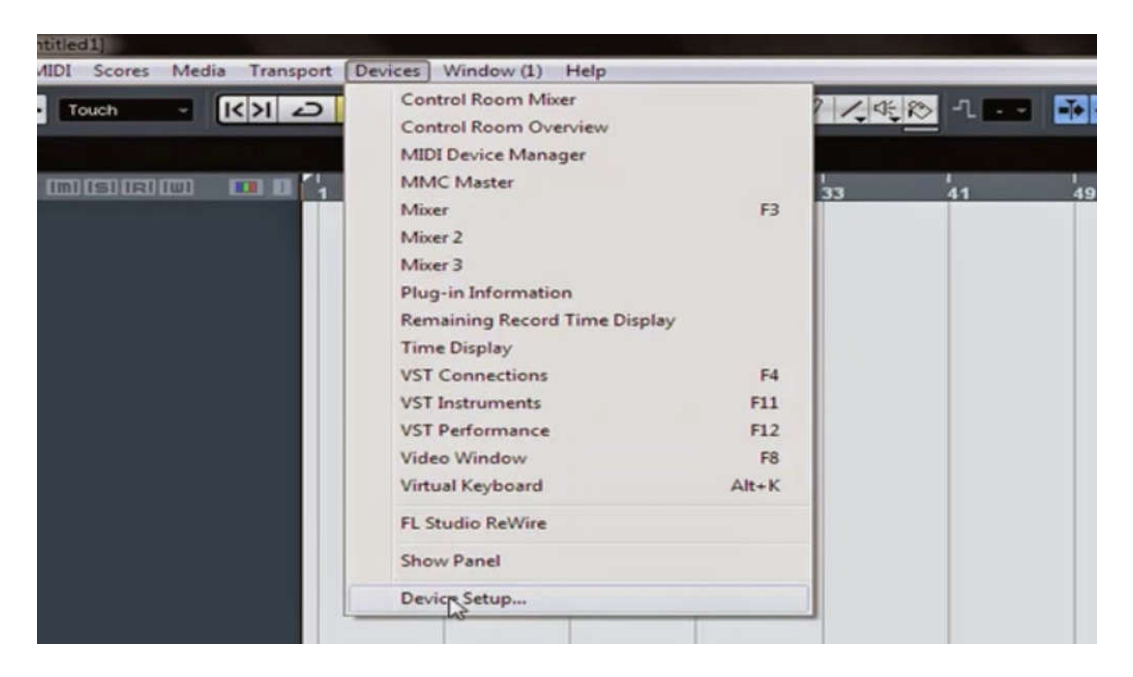

Gambar 4.3. *Menu Bar Nuendo* Sumber : https://www.youtube.com/watch?v=4kRJBazdkg8

*Menu Bar* merupakan tempat dimana semua perintah yang berhubungan dengan *DAW (Digital Audio Workstation)* disimpan.

### **d.** *Toolbar*

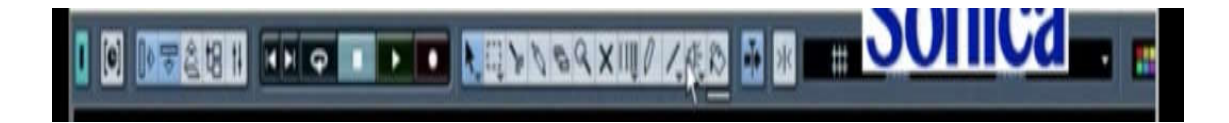

Gambar 4.4. *Toolbar Nuendo* Sumber : https://www.youtube.com/watch?v=4J6oYDaIwv4

*Toolbar* digunakan untuk memudahkan pengguna, dalam mengakses fungsi-fungsi tertentu, seperti untuk mengedit data, memotong, menghapus data *event* baik dalam bentuk *audio* atau *midi*, serta berbagai fasilitas lainnya

# **e.** *Track List*

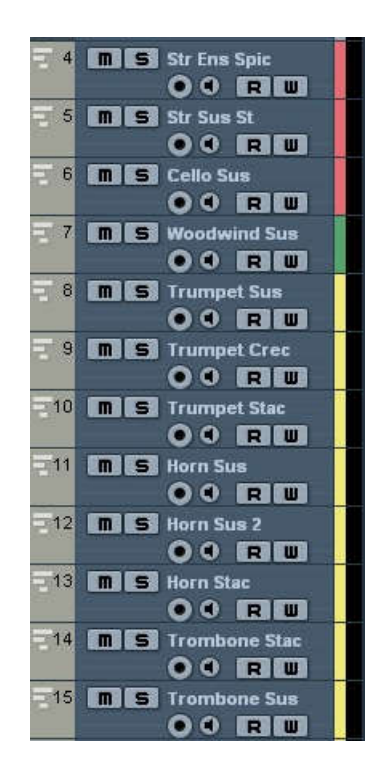

Gambar 4.5. *Track List Nuendo* Sumber : https://www.youtube.com/watch?v=4J6oYDaIwv4

*Track list* tempat dimana pengguna *DAW* dapat membuat berbagai macam *track*, baik *audio track* untuk merekam dan menyimpan data suara*,* atau *instrument track* dan *midi track* untuk merekam dan menyimpan data *midi.*

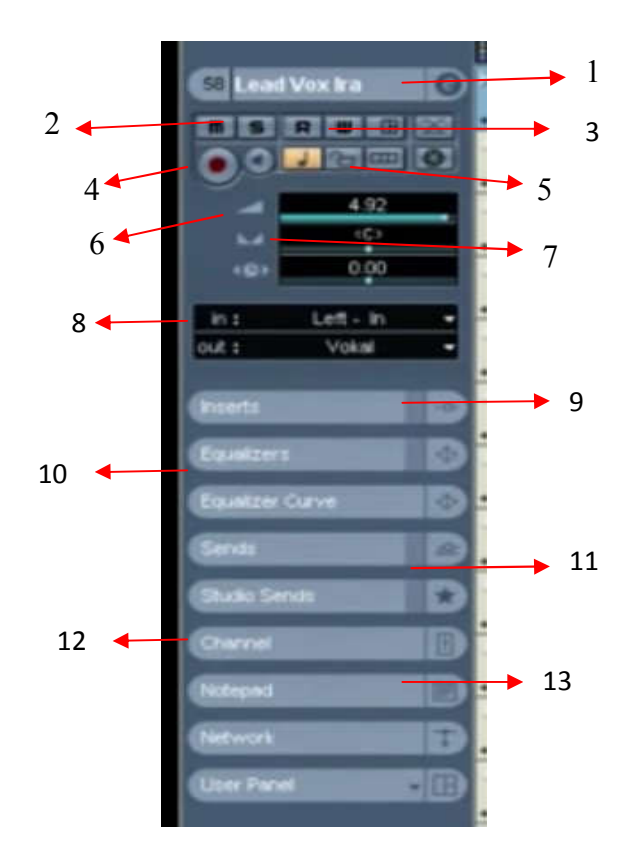

Gambar 4.6. *Track Inspector Nuendo* Sumber : https://www.youtube.com/watch?v=4J6oYDaIwv4

*Track Inspector* menampilkan parameter dan perintah dari sebuah data *track*, baik dalam bentuk data *audio* atau *midi,* seperti :

- 1. *Track Name* : Untuk mengedit nama dari sebuah data t*rack*
- 2. *Mute* (M), *Solo* (S) : M (*mute*) untuk mematikan suara dari data track dan S (*solo*) untuk membunyinkan data *track* secara individual.
- 3. *Read* (R), *Write* (W) : R (*read*) untuk membaca dan W (*write*) untuk menulis data *automation* dari sebuah *track*.
- 4. *Enable Record* : Untuk mengaktifkan *track* yang dapat merekam data.
- 5. *Lock* : Untuk mengunci data *track*, sehingga tidak dapat di edit lagi.
- 6. *Volume* : Untuk mengatur *volume* atau keras, pelan suara sebuah *track.*
- 7. *Pan* : Untuk mengatur posisi suara, yaitu pada posisi kanan, kiri atau tengah pada sebuah *track*.
- 8. *Input* dan *Output* : Untuk mengatur sinyal yang masuk (*Input*) dan keluar (*Output*) dari sebuah *track.*
- 9. *Inserts* : Untuk menambahkan *plugin effect* dalam sebuah *track.*
- 10. *Equalizers* : Untuk mengatur *equalizers* dari sebuah *track.*
- 11. *Sends* : Untuk mengatur *routing* sinyal sebuah *track*.
- 12. *Channel* : Sebagai pintasan untuk fungsi-fungsi di dalam *track,* seperti mengaktifkan dan mematikan *plugin* di *inserts*, mengatur *volume, pan, read, write*, dan sebagainya.
- 13. *Notepad* : Untuk menulis catatan dalam sebuah *track*.

# **g.** *Event Display*

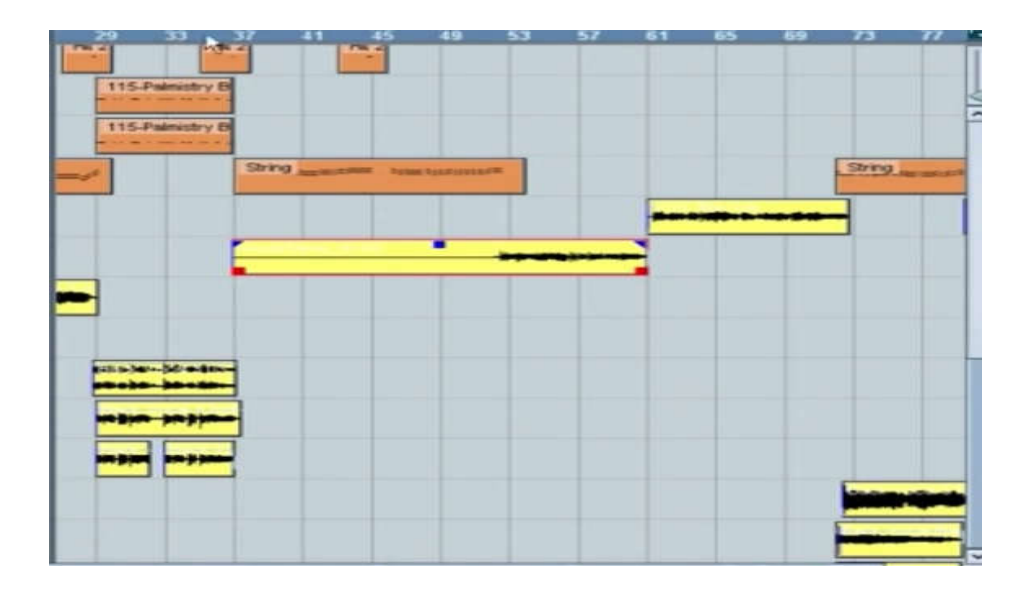

Gambar 4.7. *Event Display Nuendo* Sumber : https://www.youtube.com/watch?v=4J6oYDaIwv4

*Event Display* menampilkan semua data musik atau permainan musik, yang telah direkam, dan ditampilkan dalam hitungan bar atau ketukan

# **h.** *Event*

Gambar 4.8. *Event Nuendo* Sumber : https://www.youtube.com/watch?v=4J6oYDaIwv4

*Event* merupakan satuan terkecil dari data, baik data *midi* maupun a*udio*

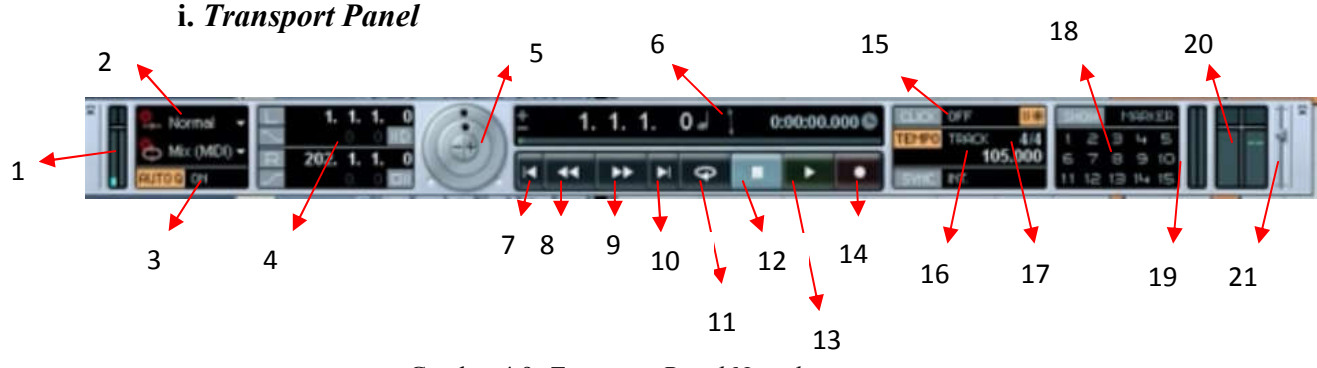

Gambar 4.9. *Transport Panel Nuendo* Sumber : https://www.youtube.com/watch?v=4J6oYDaIwv4

*Transport Panel* adalah panel untuk transportasi, atau navigasi dari satu bagian lagu, ke bagian lainnya. Berikut fungsi-fungsi yang terdapat dalam transport panel :

- 1. *Disk Cache Usage* : Untuk mengetahui memori *harddisk* yang terpakai.
- 2. *Record Mode* : Untuk memilih mode atau cara dalam merekam data.
- 3. *Auto Quantize* : Untuk mengaktifkan atau mematikan fungsi *auto quantize* (fungsi untuk meratakan atau menyelaraskan ketukan dalam data *midi*)
- 4. *Locator Position* : Untuk mengatur posisi *locator* dalam sebuah *project.*
- 5. *Jog Wheel* : Untuk menggeser garis kursor dalam sebuah *project.*
- 6. *Time Display* : Untuk menunjukkan posisi waktu garis kursor dalam project baik dalam satuan *beat* (ketukan) atau *time* (waktu).
- 7. *Go to Previous Marker* : Untuk mengarahkan mundur garis kursor, ke arah *locator* yang sudah ditandai sebelumnya.
- 8. *Rewind* : Untuk memundurkan garis kursor pada *project windows.*
- 9. *Fast Forward* : Untuk memajukan garis kursor pada *project windows.*
- 10. *Go to Next Marker* : Untuk mengarahkan maju garis kursor, ke arah *locator* yang sudah ditandai sebelumnya.
- 11. *Cycles* : Untuk mengaktifkan atau mematikan fungsi *cycles* (fungsi untuk mengulang-ulang sebuah bagian lagu yang telah ditandai sebelumnya)
- 12. *Stop* : Untuk memberhentikan project yang sedang dimainkan.
- 13. *Play* : Untuk memainkan project sebuah lagu dalam *DAW*
- 14. *Record* : Untuk mengaktifkan fungsi rekam dalam *project DAW*
- 15. *Metronome/Click* : Untuk mengaktifkan atau mematikan suara *beat*  (ketukan) dalam *project DAW*
- 16. *Active Tempo Track* : Untuk mengatur tempo lagu dalam *project DAW*
- 17. *First Time Signature Value :* Untuk mengatur nilai birama dalam sebuah *project DAW*
- 18. *Jump To Marker* : Sebagai pintasan untuk menuju *locator* yang telah ditandai sebelumnya
- 19. *Midi Activity* : Untuk mengetahui atau sebagai parameter aktivitas data midi yang masuk atau keluar
- 20. *Audio Activity* : Untuk mengetahui atau sebagai parameter aktivitas data audio yang masuk atau keluar
- 21. *Level Control* : Untuk mengatur tingkatan *Output* suara yang dikeluarkan dalam *project DAW*

# **2. Perangkat Keras (***Hardware***) Pendukung** *Digital Audio Workstation (DAW)*

Pada bagian ini peneliti mengobservasi video "Bikin Studio Rekaman di Rumah !" yang terdapat dalam channel youtube "Artsonica", dalam video tersebut, dijelaskan 8 versi *setup* atau skema *home studio* dari yang paling sederhana sampai yang paling lengkap. Home studio merupakan studio menggunakan peralatan yang tidak membutuhkan ruang yang terlalu banyak, sehingga dapat dibangun di dalam rumah bahkan kamar

*Link* video : https://www.youtube.com/watch?v=qKOBzr2rjNw

**a.** *Setup Home Studio 1*

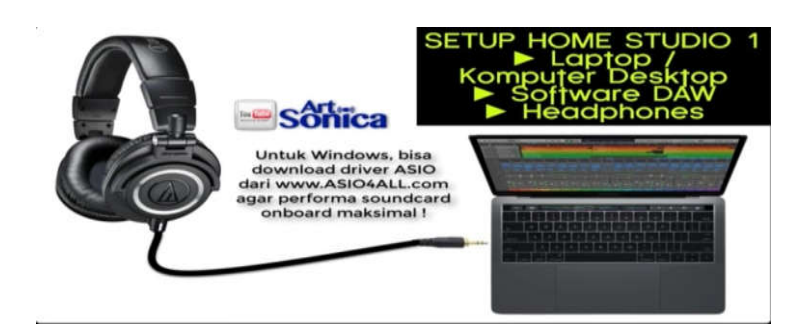

Gambar 4.10. *Setup Home Studio 1* Sumber : https://www.youtube.com/watch?v=qKOBzr2rjNw

Selain *software Digital Audio Workstation (DAW),* perangkat yang dibutuhkan dalam *Setup Home Studio* 1 adalah laptop atau komputer *desktop* dan *headpones*. Laptop digunakan untuk menjalankan atau mengoperasikan *software DAW,* sedangkan *headpones* berfungsi untuk mendengarkan suara dari laptop tersebut.

**b.** *Setup Home Studio 2*

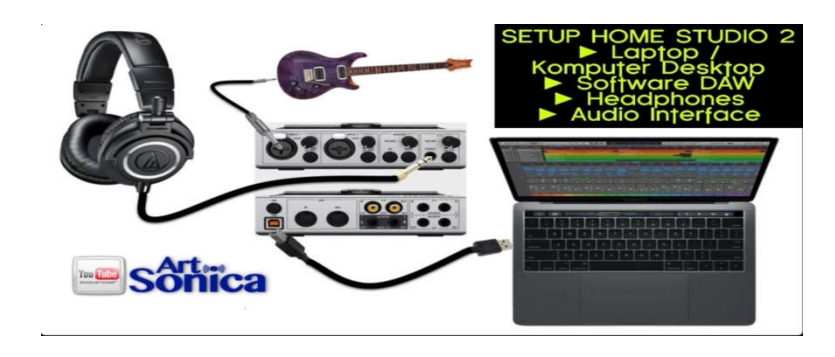

Gambar 4.11. *Setup Home Studio 2* Sumber : https://www.youtube.com/watch?v=qKOBzr2rjNw

*Setup Home Studio* 2 merupakan *Setup Home Studio* 1 ditambah dengan perangkat *audio interface. Audio interface* adalah alat untuk menerima berbagai *input audio,* kemudian merubahnya ke dalam bentuk sinyal *digital* dan mengirimkannya ke komputer.35

**c.** *Setup Home Studio 3*

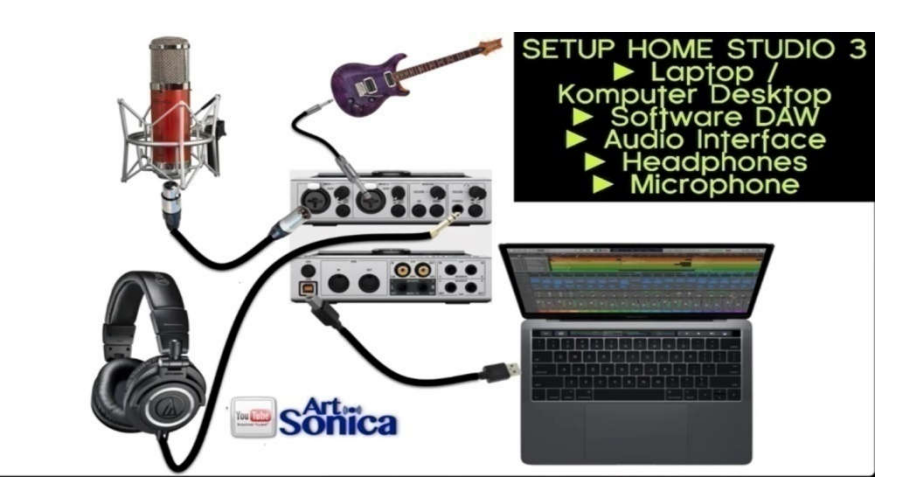

Gambar 4.12. *Setup Home Studio 3* Sumber : https://www.youtube.com/watch?v=qKOBzr2rjNw

<sup>35</sup> https://erudisi.com/audio-interface-alat-utama-studio-musik-digital/ Pada tanggal 1 Januari 2018 Pukul 15:01

*Setup Home Studio* 3 merupakan *Setup Home Studio* 2 ditambah dengan perangkat *microphone*. dengan adanya *microphone,* pengguna dapat merekam data *audio,* seperti vokal, gitar, bass, dan sebagainya.

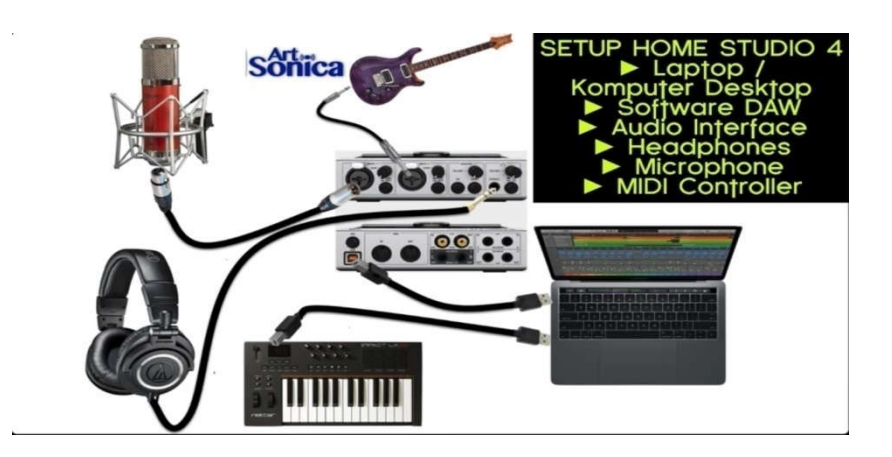

### **d.** *Setup Home Studio 4*

Gambar 4.13. *Setup Home Studio 4* Sumber : https://www.youtube.com/watch?v=qKOBzr2rjNw

*Setup Home Studio* 4 merupakan *Setup Home Studio* 3 ditambah dengan perangkat *midi controller. Midi controller* merupakan perangkat yang digunakan untuk merekam data *midi,* dimana data *midi* memiliki kelebihan dapat mengedit data yang direkam lebih fleksibel.

**e.** *Setup Home Studio 5*

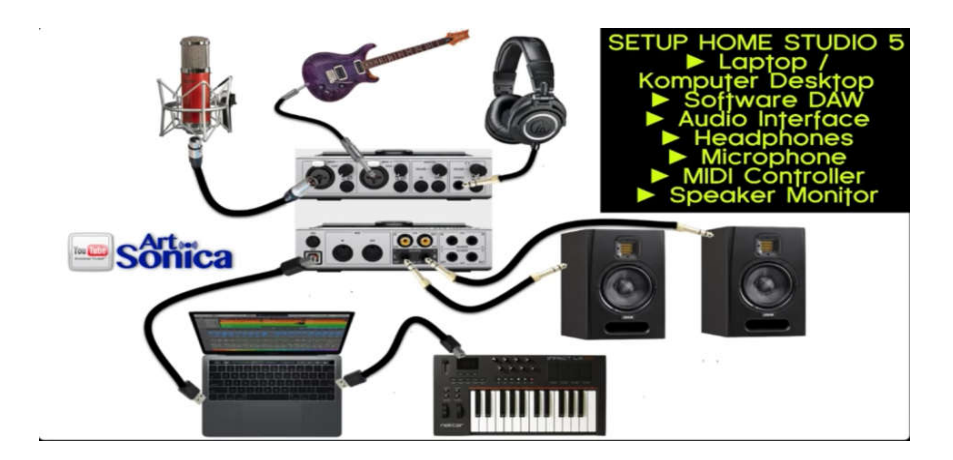

Gambar 4.14. *Setup Home Studio 5* Sumber : https://www.youtube.com/watch?v=qKOBzr2rjNw

*Setup Home Studio* 5 merupakan *Setup Home Studio* 4 ditambah dengan perangkat *speaker monitor.Speaker monitor* digunakan untuk mengecek musik yang dibuat, sudah terdengar bagus dan balance. Speaker monitor berbeda dengan *speaker multimedia* yang biasanya frekuensi *high* dan *low* nya telah di *boost,*  sedangkan *speaker monitor* relatif *flat*.

# **f.** *Setup Home Studio 6*

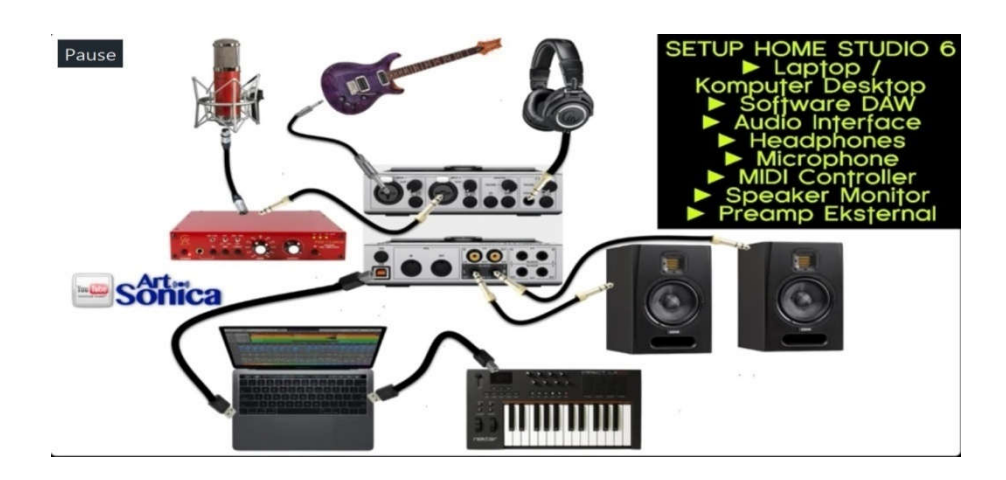

Gambar 4.15. *Setup Home Studio 6* Sumber : https://www.youtube.com/watch?v=qKOBzr2rjNw

*Setup Home Studio* 6 merupakan *Setup Home Studio* 5 ditambah dengan perangkat *preamp eksternal. Preamp eksternal* digunakan untuk meningkatkan kualitas hasil rekaman, karena biasanya *preamp* bawaan *soundcard* kualitasnya kurang memadai

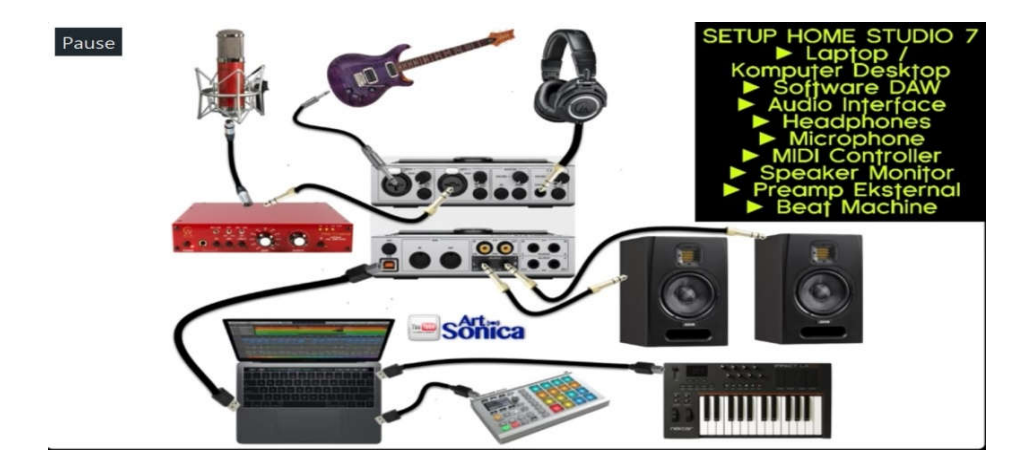

**g.** *Setup Home Studio 7*

Gambar 4.16. *Setup Home Studio 7* Sumber : https://www.youtube.com/watch?v=qKOBzr2rjNw

*Setup Home Studio* 7 merupakan *Setup Home Studio* 6 ditambah dengan perangkat *beat machine. Beat machine* merupakan *midi controller* yang berupa atau seperti *drum machine,* yang digunakan untuk menambah pembendaharaan *sound.*

#### **h.** *Setup Home Studio 8*

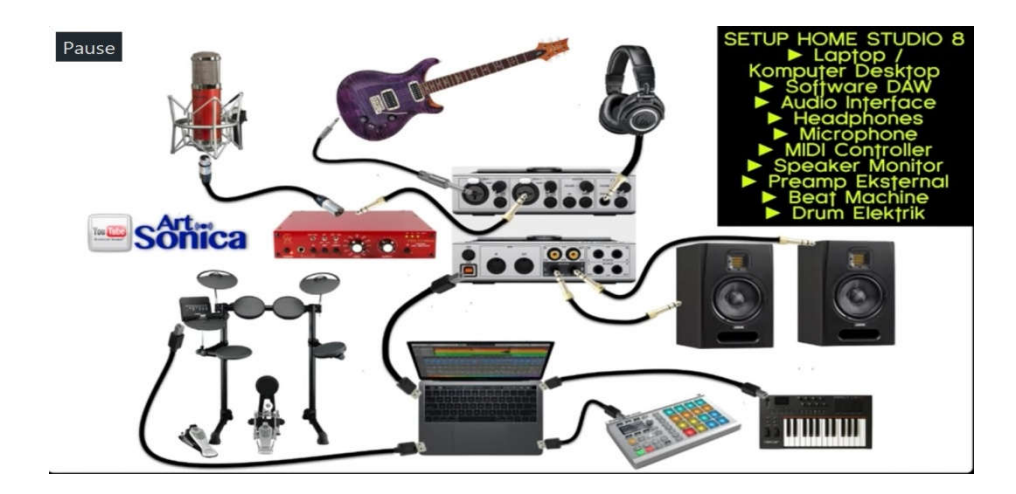

Gambar 4.17. *Setup Home Studio 8* Sumber : https://www.youtube.com/watch?v=qKOBzr2rjNw

*Setup Home Studio* 8 merupakan *Setup Home Studio* 7 ditambah dengan perangkat drum elektrik. Drum elektrik adalah *midi controller* yang berbentuk drum, drum elektrik digunakan untuk menangkap *groove* dan *feel* seorang drummer, yang sulit didaptkan jika menggunakan *keyboard controller.*

# **B. Peran** *Digital Audio Workstation (DAW)*

Untuk mendapatkan data tentang Peran *Digital Audio Workstation (DAW)*, peneliti melakukan studi pustaka terhadap buku yang berkaitan Peran *Digital Audio Workstation (DAW)*, kemudian peneliti juga mengoservasi terhadap videovideo yang berkaitan dengan Peran *Digital Audio Workstation (DAW)*, serta melakukan wawancara terhadap 4 orang mahasiswa prodi sendratasik UNJ dan bapak Agus Hardiman yang merupakan *founder* dari sekolah *music production* yang bernama *Artsonica*.

# **1. Peran** *Digital Audio Workstation (DAW)* **menurut Literatur**

Menurut buku Cara Mudah dan Praktis Membuat Lagu Dengan Komputer,

yang ditulis oleh Markus Setiawan.

"Dengan menggunakan *software DAW* ini kita dapat menuangkan segala yang kita miliki tentang musik. Mulai dari inspirasi, teknik, teori-teori, hingga segala hal yang mungkin tidak dapat diterapkan dengan menggunakan instrumen realistis kita dapat menjadikannya nyata dengan menggunakan software ini".<sup>36</sup>

"Semua hal yang berhubungan dengan musik dapat dilakukan dengan komputer, mulai dari merekam lagu yang dulunya menggunakan pita kaset, sekarang sudah beralih menggunakan komputer. Bahkan sekarang ini, komputer tidak hanya dapat digunakan sebagai alat untuk memproduksi lagu, namun komputer juga dapat digunakan untuk membuat lagu".<sup>37</sup>

Menurut buku Cara Praktis Aransemen Lagu dengan Komputer yang

ditulis oleh Fahmi Kurniawan.

"Software *Fruity Loop* (salah satu merk *DAW*) merupakan *software* produksi musik yang berbasis *MIDI* yang *user friendly* atau mudah digunakan jika dibandingkan dengan *software* sejenis lainnya. Selain itu, *Fruity Loop* tidak memakan kapasitas *harddisk* terlalu besar pada komputer, sehingga pada komputer dengan spesifikasi standar pun tetap bisa mengoperasikan *Fruity Loop.* Selain berbasis pada *MIDI, software* ini juga dapat dipadukan dengan *WAV* atau *format file audio* lainnya, sehingga dapat mempermudah kita dalam

"Selain itu, ketika anda mampu melakukan produksi musik sendiri, maka tingkat kematangan lagu yang dikerjakan pun semakin tinggi. Dengan anda mampu melakukan produksi musik sendiri, maka pada saat

<sup>36</sup> Markus Setiawan. 2009. *Cara Mudah dan Praktis Membuat Lagu Dengan Komputer.*

Yogyakarta: Araska, hlm. 112. <sup>37</sup> *Ibid.*

<sup>38</sup> Fahmi Kurniawan. 2011. *Cara Praktis Aransemen Lagu dengan Komputer.* Yogyakarta: Bukubiru, hlm. 8.

melakukan tahapan aransemen lagu pun akan lebih matang, karena anda tidak akan terbatas dengan waktu, seperti apabila menyewa di studio rekaman. Apabila terjadi kesalahan atau kurang nyaman di hati, maka kita dapat mengulangnya dengan leluasa".<sup>39</sup> hati, maka kita dapat mengulangnya

Menurut buku Hi-Tech Musical "Cara Canggih menjadi Musisi Modern"

yang ditulis oleh @audi\_music.

"*Fruity Loop* (salah satu merk *DAW*) merupakan *software* musik digital yang tergolong *user friendly* karena *software* ini termasuk mudah untuk dioperasikan dan juga tidak membutuhkan komputer berspesifikasi tinggi untuk dapat menggunakannya. Software ini memiliki kemampuan untuk menghasilkan kreasi nada-nada dengan balutan *sound* yang indah, tanpa melakukan proses rekaman menggunakan alat musik konvensional. Pembuatan musik mutlat dilakukan dengan hanya menggunakan komputer tanpa alat musik konvensional., meskipun sebenarnya memungkinkan menggunakan alat musik konvensional untuk produksi musik digital. Biasanya alat musik konvensional digunakan untuk *MIDI Controller* dari musik digital yang diciptakan".<sup>40</sup>

Dari pendapat 3 (tiga) bukut tersebut, dapat disimpulkan bahwa peran *Digital Audio Workstation (DAW)* adalah *software* yang memungkinkan penggunanya untuk dapat membuat dan memproduksi musik sendiri, yang proses nya dapat dilakukan menggunakan komputer. Dengan menggunakan *software* ini, melakukan proses aransemen dan membuat lagu dapat lebih matang, karena tidak terbatas oleh waktu seperti apabila menyewa di studio rekaman, serta dapat melakukan proses *editing* jika terjadi kesalahan dengan lebih leluasa.

<sup>&</sup>lt;sup>39</sup> *Ibid,* hlm. 17-18.<br><sup>40</sup> @audi\_musik. 2013. *Hi-Tech Musical "Cara Canggih menjadi Musisi Modern"*. Yogyakarta: Andi Offset, hlm. 60.

# **2. Peran** *Digital Audio Workstation (DAW)* **menurut Video**

Di situs berbagi video *youtube*, kita dapat menemukan banyak sekali peran *Digital Audio Workstation (DAW)* dalam berbagai bidang di dunia musik, seperti membuat aransemen, membuat lagu, *scoring* film, rekaman instrumen musik dan berbagai hal lainnya yang berkaitan dengan produksi musik.

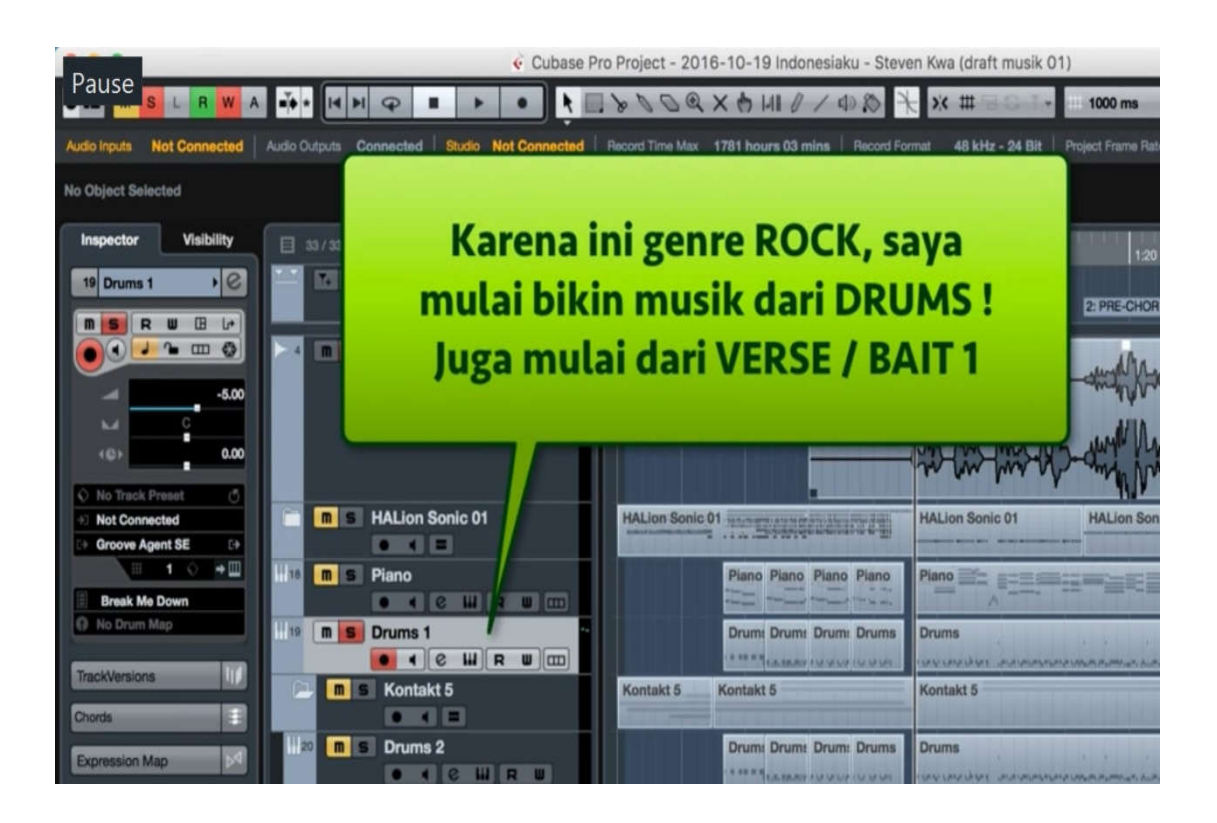

Gambar 4.18. Aransemen Lagu menggunakan *DAW* Sumber : https://www.youtube.com/watch?v=eKJNbjweN34

Dalam video berjudul "#VLOGArtSonica 009 Aransemen Lagu INDONESIAKU (Part 1)" yang terdapat dalam channel *youtube Artsonica.* Pada video tersebut dijelaskan tentang proses aransemen lagu Indonesiaku, dari musik yang masih mentah, yaitu masih berupa vokal dan iringan piano, menjadi sebuah lagu utuh dengan aransemen bernuansa *rock* dengan sentuhan *orchestra.* Semua

proses aransemen terbut dilakukan menggunakan *software Digital Audio Workstation (DAW)*

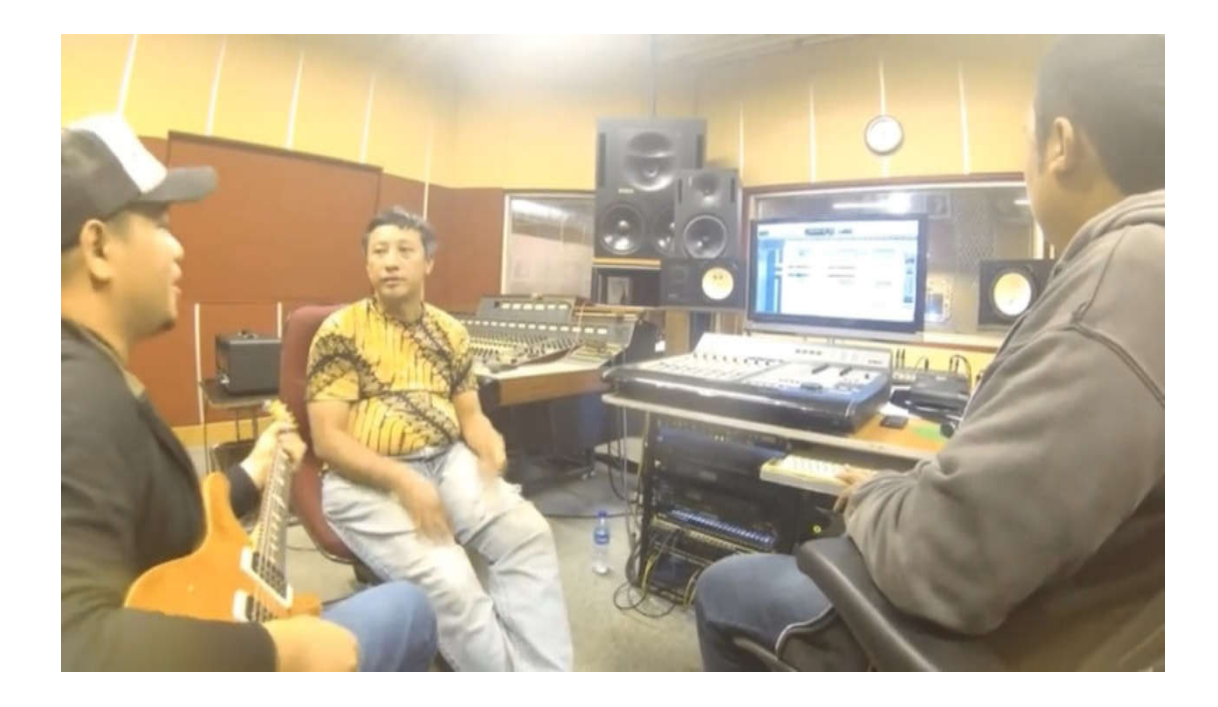

Gambar 4.19. Rekaman gitar menggunakan *DAW* Sumber : https://www.youtube.com/watch?v=T7fqQGesejc

Dalam video berjudul "#VLOGArtSonica 010 Rekaman *Band* di Studio *Musica* Jakarta (Part 2)" yang terdapat dalam channel *youtube Artsonica.*Pada video tersebut sedang berlangsung proses rekaman instrumen musik (Drum, Gitar dan Bass), di sebuah studio rekaman di jakarta, menggunakan software *Digital Audio Workstation (DAW)*.

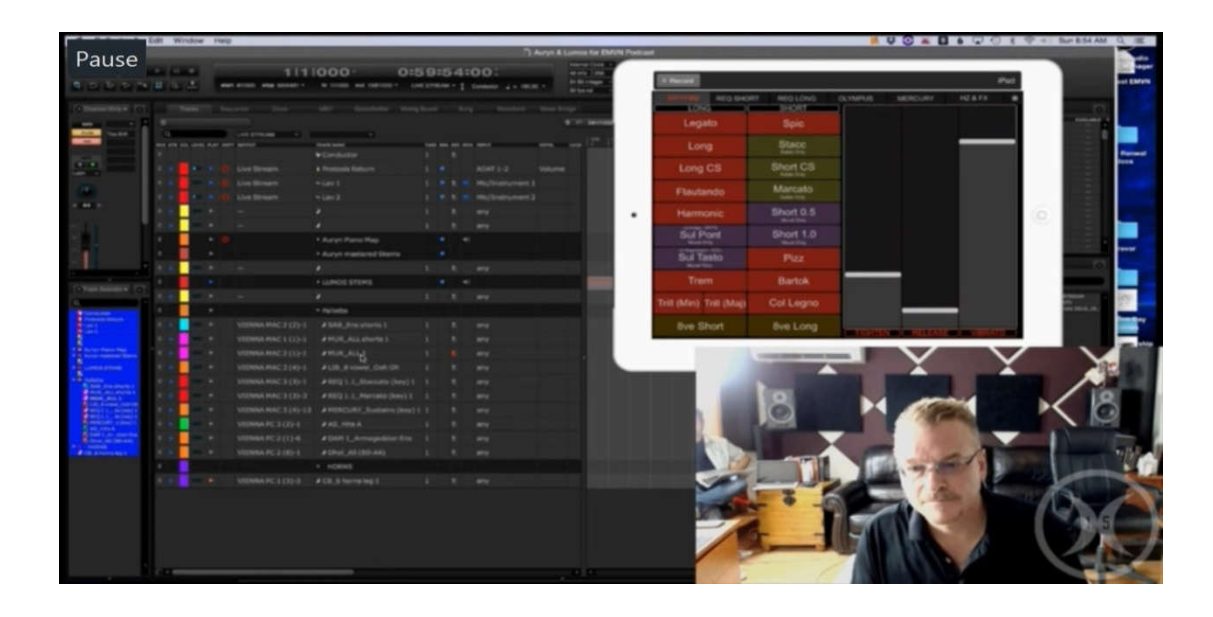

Gambar 4.20. *Brand X Music* menjelaskan bagaimana mereka memanfaatkan *DAW* dalam membuat musik Sumber : https://www.youtube.com/watch?v=T7fqQGesejc

Dalam video berjudul " *Brand X Music - Live in the studio - Studio Setup and Template*" yang terdapat di dalam *channel youtube Brand X Music*. Pada video tersebut dijelaskan bagaimana *Brand X Music* (sebuah company music yang meproduksi musik fokus untuk *trailer*) menfaatkan *Digital Audio Workstation (DAW)* yang disandingkan dengan *virtual instrument* untuk membuat dan memproduksi musik-musik mereka, Dalam video lainnya yang berjudul "*Special Live Stream Live Epic Music with Brand X Music #EpicSunday - Epic Music VN*" pada *channel youtube Epic Music VN.* Pada video tersebut Brand X Music menjelaskan terkadang mereka menggunakan suara dari instrumen asli, seperti saat mereka membutuhkan suara dari vokalis wanita, mereka memberikan materi kepada vokalis tersebut, kemudian vokalis tersebut mengirimkan data rekaman vokal yang diminta kepada *Brand X Music* tanpa perlu bertatap muka secara langsung.Dapat dikatakan salah satu kelebihan *DAW* adalah dapat membuat, berbagai musisi dari berbagai belahan dunia dapat bekerja sama tanpa perlu bertemu atau bertatap muka secara langsung.

Dari video diatas dapat disimpulkan bahwa peran *Digital Audio Workstation (DAW)*.dapat digunakan untuk berbagai macam kebutuhan dalam membuat musik, seperti mebuat aransemen, merekam suara instrumen, dan membuat lagu, dengan salah satu kelebihannya yaitu dapat membuat, berbagai musisi dari berbagai belahan dunia dapat bekerja sama tanpa perlu bertemu atau bertatap muka secara langsung. Selain video-video diatas, masih banyak videovideo lain yang memperlihatkan peran DAW lainnya seperti membuat *scoring film,* merekam pertunjukan *live* dan membuat *virtual instrumen.*

### **3. Peran** *Digital Audio Workstation (DAW)* **menurut Hasil Wawancara**

Dalam penelitian ini, peneliti mewawancarai 4 orang mahasiswa prodi sendratasik Universitas Negeri Jakarta yang telah mengambil mata kuliah teknologi musik serta sudah menggunakan dan memanfaatkan *software DAW,*  mahasiswa tersebut yaitu Nanda Setyawan (angkatan 2012), Veronica Rachma (2014), Roby Junaidi (2015) dan Ignatius Herbert Wijaya (2016). Kemudian untuk melengkapi data penelitian, peneliti mewawancarai pakar yang merupakan pemilik dari sekolah *audio* artsonica yang bernama Agus Hardiman.

Menurut Nanda, awalnya ia mengetahui tentang *Digital Audio Workstation (DAW),* saat dirinya main musik dan bermain dalam sebuah band, kemudian band tersebut mereka sebuah lagu. Herbert mengenal *DAW* melalui pelajaran di sekolahnya dulu di SMM Cikini, Veni dan Roby mengetahui *DAW*  dari teman diluar dan teman dikampus. Dapat dikatakan bahwa mereka awalnya mengetahui *DAW* bukan dari kuliah di jurusan Sendratasik UNJ.<sup>41</sup>

Awalnya Nanda tertarik untuk mempelajari *Digital Audio Workstation (DAW)* karena, dengan menggunakan *DAW* proses rekaman dapat dilakukan sendiri atau dirumah, tanpa harus ke luar (studio) lagi, walaupun menurutnya kualitas nya masih berbeda jika melakukan proses rekaman di studio. Sementara Herbert tertarik karena *DAW* dapat memudahkannya dalam membuat musik. Veni tertarik mempelajari *DAW* karena dapat merasakan memainkan berbagai instrumen musik (menggunakan *midi controller*), sehingga saat memiliki ide dapat langsung menuangkannya. Sementara Roby tertarik mempelajari *DAW* karena memiliki karya yang belum di rekam dan ingin bisa merekamnya. Dapat katakan bahwa awalnya mereka tertarik mempelajari *DAW* karena dapat memudahkan mereka dalam membuat musik dan merekam karya.<sup>42</sup>

Menurut Nanda awalnya mempelajari *Digital Audio Workstation (DAW)* melalui *youtube* serta *sharing* dengan temannya yang memiliki *studio recording.* Herbert mempelajarinya melalui pelajaran di sekolahnya. Veni mempelajari *DAW* melalui temannya, semetara Roby mempelajarinya melalui *youtube* dan mata kuliah teknologi musik yang sedang dia ambil. Dapat dikatakan bahwa mempelajari *DAW* dapat dilakukan melalui berbagai sumber, baik melalui tutorial di *youtube,* teman yang sudah menguasai *DAW lebih* dulu, ataupun dari mata

 $41$  Lampiran, hlm. 68.<br> $42$  Lampiran, hlm. 69.

pelajaran atau mata kuliah di institusi yang menyediakan pembelajaran tentang *DAW.<sup>43</sup>*

*Digital Audio Workstation (DAW)* yang biasa digunakan Nanda adalah *Cubase* dan *Nuendo* dari *Steinberg*, karena menurutnya pengoperasiannya mudah, simple dan kualitas suaranya bagus. *DAW* yang biasa digunakan Herbert adalah *Nuendo, Cubase* dan *Fruity Loops,* awalnya menggunakan *Nuendo* karena waktu mempelajari di sekolahnya menggunakan software tersebut, kemudian beralih ke *Cubase* dan *Fruity Loops* yang menurutnya tidak berbeda jauh dengan *software Nuendo.* Veni biasa menggunakan *Cubase* karena teman yang mengajarinya menggunakan *DAW* tersebut, sementara itu Roby biasa menggunakan *Cubase*  karena dari yang dia dengar dari pendapat orang lain, *Cubase* mudah digunakan dibanding *software* yang lain. Dapat dikatakan bahwa semuanya pernah menggunakan *Cubase*. 44

Menurut Nanda *Digital Audio Workstation (DAW)* memiliki kelebihan editing suara yang lebih enak dan mudah, sedangkan menurut Herbert *DAW*  merupakan tempat kerja yang memudahkannya untuk membuat karya. Bagi Veni *DAW* lebih enak untuk mengedit dan mengatur-atur musik dan kerja menjadi lebih cepat dan singkat. Menurut Roby *DAW* lebih mudah dan simple dipergunakan serta suaranya lebih bagus. Dapat dikatakan bahwa *DAW* memiliki kelebihan lebih mudah digunakan dan hasil suaranya lebih bagus.<sup>45</sup>

<sup>43</sup> Lampiran, hlm. 69. <sup>44</sup> Lampiran, hlm. 70. <sup>45</sup> *Ibid*

Dibanding *notation software* seperti *sibelius* dan *finale*, menurut N*anda*, selain *midi track, DAW* dapat merekam *audio track* yang di *finale* atau *notation software* tidak bisa dilakukan. Menurut Herbert memiliki kelebihan di produksi suaranya sementara *notation software* lebih ke penulisan notasinya. Bagi Veni *DAW* lebih mudah dalam melakukan proses pengeditan. Sementara itu menurut Roby hasil suara dari *DAW* lebih baik dibanding notation *software.* Dari penjelasan diatas dapat dikatakan bahwa *DAW* memiliki kelebihan pada produksi suara dan kualitas suara yang dihasilkan.<sup>46</sup>

Menurut Nanda *Digital Audio Workstation (DAW)* dapat digunakan untuk membuat lagu, membuat *cover* lagu, membuat *backsound film* dan merekam pidato. Menurut Herbert *DAW* digunakan untuk membuat tugas UAS dan UTS waktu di sekolahnya. Veni menggunakan *DAW* untuk membuat aransemen lagu, sedangkan Roby untuk merekam lagu sendiri dan tugas kuliah*.* Menurut penjelasan diatas, dapat dikatakan *DAW* dapat digunakan untuk berbagai hal seperti, membuat *cover* lagu, *backsound film*, tugas sekolah, merekam pidato dan membuat aransemen $147$ 

### **a.** *Digital Audio Workstation (DAW)* **di Pendidikan Musik**

Menurut Nanda mata kuliah yang relevan dengan penggunaan *DAW*  adalah, aransemen, komposisi, dan harmoni, untuk merekam karya mata kuliah tugas tersebut dengan kualitas suara yang lebih baik. Menurut Herbert mata kuliah yang relevan adalah harmoni, teknologi musik dan komposisi karena *DAW* dapat

 $^{46}$  Lampiran, hlm. 71.<br> $^{47}$  Lampiran, hlm. 72.

merekam komposisi tersebut. Sementara menurut Veni tekmus dan komposisi 2 karea komposisi lebih banyak menulis notasi. Dan menurut Roby mata kuliahnya adalah teknologi musik, komposisi dan aransemen. Jadi terdapat beberapa mata kuliah di prodi sendratasi UNJ yang relevan dengan penggunaan *DAW*, seperti aransemen, komposisi, harmoni dan teknologi musik.<sup>48</sup>

Menurut Nanda seorang pendidik musik perlu mempelajari *DAW,* karena dapat merekam bahan ajar seni budaya, dan membuat mars sekolah. Herbet juga merasa seorang pendidik musik perlu menguasai penggunaan *DAW* karena dapat merekam materi untuk anak murid serta mempelajari apa yang kita rekam. Veni juga merasa perlu karena saat ini musik *Edm (Electronic Dance Music)* sedang populer di kalangan anak murid, yang biasanya musik jenis tersebut diproduksi menggunakan *DAW.* Roby juga mengatakn perlu, karena memudahkan guru dalam membuat karya seperti aransemen musik sekolah. Menurut Agus Hardiman *DAW* dapat digunakan untuk menangkap atau merekam karya murid, karena jika hanya dalam bentuk tulisan atau notasi orang awam tidak semuanya bisa mengerti, akan tetapi jika direkam orang awam dapat mengetahui hasil karya murid tersebut. Dari pendapat-pendapat tersebut, dapat dikatakan seorang pendidik musik perlu mempelajari tentang *DAW. 49*

Menurut Nanda mahasiswa prodi Sendatasik UNJ perlu mempelajari *DAW,* karena saat ini ada beberapa sekolah yang sudah memiliki peralatan recording, jadi sebagai seorang calon pendidik musik perlu untuk mempelajari

<sup>48</sup> Lampiran, hlm. 72.

 $^{49}$  Lampiran, hlm. 73.

*DAW.*Menurut Herbert tidak rugi mahasiswa prodi Sendatasik UNJ mempelajari *DAW*, karena menurutnya itu ilmu yang berguna. Bagi Veni prodi Sendatasik UNJ perlu karena sebagai mahasiswa kita juga perlu berkembang mengikuti perkembangan teknologi. Roby juga berpendapat prodi Sendatasik UNJ perlu mempelajari *DAW* karena menunjang mahasiswa dalam berkarya.Dari pendapat diatas sebaiknya mahasiswa prodi Sendatasik UNJ perlu mempelajari tentang *DAW.<sup>50</sup>*

Menurut Nanda perlu dibuka mata kuliah yang khusus mempelajari tentang penggunaan *DAW* karena di mata kuliah teknologi musik, pertemuannya singkat dan terbagi antara mempelajari *DAW* dan *notation software,* jika dibuka mata kuliah yang khusus mempelajari *DAW* dapat membuat mahasiswa lebih fokus dalam mempelajarinya. Menurut Herbert jika ada pengajar yang capable, sebaiknya dibuka mata kuliah yang mempelajari *DAW*, karena itu merupakan ilmu yang berguna, misalnya jika ingin menjadi guru kita bisa merekam etude atau karya dengan suara yang bagus. Menurut Veni juga perlu dibuka, untuk mengikuti perkembangan teknologi tersebut. Roby juga merasa perlu dibuka mata kuliah yang mempelajari *DAW* karena dapat meudahkan mahasiswa dalam mempelajarinya. Dapat dikatakan bahwa sebaiknya di prodi Sendatasik UNJ dibuka mata kuliah yang mempelajari tentang *DAW.<sup>51</sup>*

Kemudian Nanda berharap agar kedepannya prodi Sendatasik UNJ memiliki peralatan-peralatan recording, agar saat kelas mata kuliah mahasiswa

<sup>50</sup> *Ibid.* <sup>51</sup> Lampiran, hlm, 74.

tidak perlu membawa peralatan sendiri. Herbert juga menyarankan sama, agar prodi Sendatasik UNJ menyediakan peralatan recording. Menurut Veni sebaiknya di prodi Sendatasik UNJ *DAW* dapat dimanfaatkan karena dapat digunakan untuk merekam suara dari acara yang diadakan di prodi Sendatasik UNJ. Sementara itu Roby menyarankan, selain dibuka mata kuliah yang mempelajari *DAW*, juga memberi pelatihan kepada dosen-dosenya, sehingga ilmu yang didapatkan bisa lebih banyak lagi. Dari pendapat diatas saran untuk prodi Sendatasik UNJ, selain dibuka mata kuliah tentang *DAW*, juga diharapkan prodi Sendatasik UNJ memiliki peralatan-peraltan recording yang menunjang penggunaan *software*   $DAW$  tersebut.<sup>52</sup>

Dari berbagai penjelasan diatas, dapat disimpulkan bahwa *DAW* merupakan software yang dapat memudahkan mereka dalam membuat musik dan merekam karya, *DAW* memiliki kelebihan pada hasil produksi suara yang lebih baik dibanding software lain, seperti notation software. *DAW* dapat digunakan untuk berbagai hal seperti, membuat *cover* lagu, *backsound film*, tugas sekolah, merekam pidato dan membuat aransemen. Sebaiknya mahasiswa di prodi sendratasik UNJ dan pendidik musik mempelajari tentang *DAW,* karena kelebihan *software* tersebut serta mengikuti arus perkembangan teknologi yang semakin maju,

Peran *Digital Audio Workstation (DAW)* berdasarkan ketiga sumber diatas, memiliki banyak persamaan, yaitu, *DAW* merupakan *software* yang memungkinkan penggunanya untuk dapat membuat dan memproduksi musik

<sup>52</sup> Lampiran, hlm, 75.

sendiri, baik itu dalam bentuk aransemen, lagu ciptaan sendiri*, scoring film* dan berbagai hal lainnya yang berkaitan dengan dunia musik. Dengan fitur-fitur yang dimiliki, memungkinkan untuk melakukan produksti musik tanpa harus menyewa studio rekaman, *DAW* memiliki kelebihan pada kualitas suara yang dihasilkan.

# **C. Keterbatasan Penelitian**

Dalam penelitian ini, peneliti memiliki beberapa keterbatasan dalam melaksakan penelitian, seperti, kurang nya buku atau referensi yang berkaitan tentang *Digital Audio Workstation (DAW)*, terutama yang berbahasa indonesia, karena masih sedikitnya orang yang menulis buku tentang DAW tersebut. Selain itu peneliti memiliki keterbatasan dalam penelitian karena waktu yang tersedia untuk menyelesaikan penelitian ini relatif singkat.